# New iPod Playlist From Selection

## v4.0

For iTunes 11+/OS X 10.8+ Find more free AppleScripts and info on writing your own at Doug's AppleScripts for iTunes.

Select tracks or a playlist of tracks in iTunes and add them to a new or existing playlist on a connected **iPod**, **iPhone**, or **iPad**. The device must be set to "Manually manage music and videos". Incompatible with devices using iTunes Match.

This script is Donationware. If you use it and like it please consider making a donation to support my AppleScripting efforts. Click here for more info.

# **Installation:**

This script is a **Cocoa-AppleScript applet** and can be run by double-clicking its icon in the Finder. However, it is probably best accessed from the iTunes Script menu.

Put AppleScripts in your iTunes "Scripts" folder. This is located in your [user name] / Library / iTunes / folder.

The user Library directory is hidden by default. To make it visible, hold down the Option key on your keyboard and select **Go > Library** from the Finder.

If there is no folder named "Scripts" in the [user name] / Library / iTunes / folder then create one and put the script(s) in it. AppleScripts will then appear in iTunes' Script menu, and can be activated by selecting by name and clicking. Be sure to also save

this Read Me document in a safe and convenient place.

See the online Download FAQ for more info and video on downloading and installing AppleScripts.

# How to use:

**Note:** This script only recognizes devices that are set to "Manually manage music and videos". (This setting can be found on the device's Summary tab when selected in iTunes.)

Select some tracks or a playlist in iTunes and then launch the script. If more than one device is available, select one from the popup:

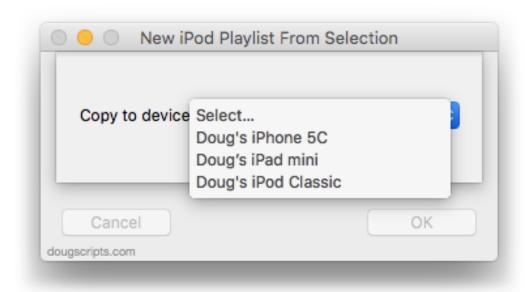

To copy the tracks to a specific playlist on the device, checkmark "Copy the new tracks to playlist:" and either enter the name for a new playlist in the text field or select an existing playlist in the pulldown menu (click the vertical pair of arrows):

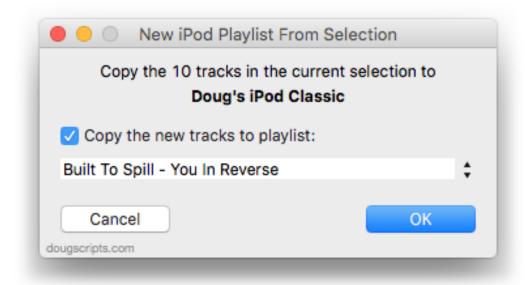

If "Copy the new tracks to playlist:" is unchecked the tracks will still be added to the device's main library but no playlist will be created.

Click the **OK** button to start copying the tracks/files.

The script will display a progress bar as it processes each selected track one at a time. It will take a moment or two to copy the file of each track to the device and for the device to update. When the script is finsihed processing (which could happen before iTunes has finished updating the device with the new files) it will display an alert with a **Quit** button. It *may* be a good idea to wait until iTunes has completed updating the device before quitting the script (see Notes, below).

This script works very handily when assigned a shortcut. I use Control-Command-N.

# **Notes:**

- iTunes' behavior can vary when copying tracks/files to a device depending on a number of factors:
- 1) the kind and generation of device (iPod, iPhone, iPad)
- 2) a Wi-Fi or wired connection
- 3) the software version running on the device
- 4) the version of iTunes

These factors can create quite a number of operating environment variations. It is possible the script and iTunes will work in synchrony for each track. Or the script may finish processing the tracks and then hand them off to iTunes to update on the device. Your mileage will vary.

# **Helpful Links:**

### Information and download link for this script is located at:

http://dougscripts.com/itunes/scripts/ss.php?sp=newipodplaylist

### If you have any trouble with this script, please email me.

My name is Doug Adams

dougscripts@mac.com

### Click on the underlined URL text:

- Doug's AppleScripts for iTunes
- Assign Shortcut Keys to AppleScripts
- Doug's RSS Feed **Recent site news**, **script additions and updates** (add link to your news reader)
- 30 Most Recent RSS Feed **Most recent new and updated scripts** (add link to your news reader)

### v4.1 july 15, 2016

- Maintenance update with security considerations
- Preliminary support for macOS 10.12

### v4.0 march 25, 2013

- -- re-written as a Cocoa-AppleScript applet
- -- consolidates options into a single window
- -- fixes some stability issues

### v3.2 august 20, 2008

-- works around phantom "Apple Event timed out" error dialog

### v3.1 august 17, 2008

-- fixes intermittent copying issue

### v3.0 may 5 2008

- -- select tracks or whole playlist to copy
- -- performance fixes and enhancements
- -- runs as universal binary

### v2.3 december 28 2005

- -- updates fix of problem waiting for files to be copied to iPod
- -- becomes frontmost when asking to choose which iPod on multiple iPod systems

### v2.2 december 23 2004

-- fixes problem waiting for files to be copied to iPod, which may have prevented tracks from being copied to a new iPod playlist

### v2.1 october 29, 2004

works around iTunes 4.7 selection bug

v2.0

saved as application due to inconsistent results of version 1.0 as compiled script

v1.0 - initial release march 25, 2004

This doc last updated July 15 2016

This software is released "as-is". By using it or modifying it you agree that its author cannot be held responsible or liable for any tragedies resulting thereof.

AppleScript, iTunes, iPhone, iPad and iPod are registered trademarks of Apple Inc.